# **8. РЕФЕРАЛЬНЫЙ МОДУЛЬ**

На уровне интерфейсов MMS в модуль входят:

- Список "Реферальные партнеры" отображение списка Клиенты с ролью "Реферальный партнер" с соответствующим функционалом этого списка
- Список "Реферальные заказы" в карточке Клиента отображение списка Заказы с характеристикой "Источник: Реферальный Партнер" с соответствующим функционалом этого списка
- Биллинг вознаграждений
- Отчеты

## **Реферальная модель**

**Реферальный Партнер Маркетплейса -** Индивидуальный предприниматель или самозанятый, заключивший партнерский Договор с Оператором Платформы и получивший в MMS роль "Реферальный Партнер", позволяющий осуществлять продвижение товаров и получать вознаграждение за реферальные заказы.

Реферальный Партнер получает вознаграждения за 3 типа целевых действий:

- За первый заказ своего рефери после регистрации Клиента по реферальной ссылке Реферального Партнера (Тип бизнеса - Новый);
- За товары в заказах Клиентов-рефери, которые совершили покупку из подборки Реферального Партнера (Тип бизнеса - Обычный);
- За товары в заказах Клиентов-рефери, сделанные по промокоду данного Реферального Партнера (Тип бизнеса - Промо).

Вознаграждение выплачивается Реферальному Партнеру согласно реферальной модели маркетплейса. Назначение Клиента Реферальным Партнером и присвоение ему уровня осуществляется Администратором системы в MMS.

**Реферальный код** — код Реферального Партнера, который по умолчанию создается Платформой, но может быть разово изменен в личном кабинете реферального партнера. Код является окончанием его реферальной ссылки, а также одновременно может быть заведен как промокод (функционал "Промокоды", модуль Маркетинг").

**Реферальная ссылка** — внешняя ссылка на любую страницу веб-витрины, включая страницу "Моя промостраница" (доступна в ЛК Реферального партнера), содержащая в себе реферальный код. При переходе по реферальной ссылке логируются и затем биллингуются действия с на витрине:

- Регистрация Клиентов, перешедших по ссылке
- Оформление заказа
- Выкуп заказа
- Возврат заказа

В контексте данного документа, Реферальная ссылка имеет своим прямым назначением фиксацию биллингового события по реферальному партнеру - то есть такого события, по которому ему полагается вознаграждения согласно договору, а также фиксацию иных событий, которые такое вознаграждение уменьшают (например, товар был куплен а потом возвращен).

**Реферальная база** - это все Клиенты, которые зарегистрировались на Платформе, перейдя по реферальной ссылке РП.

**Биллинговое событие** - это такое событие, которое начисляет/списывает вознаграждение реферальному партнеру. Реферальный Партнер в бизнес-терминологии имеет 3 направления бизнеса, которые являются основой для биллинговых событий. Биллинг производится по конкретным товарам, которые находятся в заказе Клиента и попали под условия расчета биллинга.

Основа расчета вознаграждения (основа биллинга): потоварно

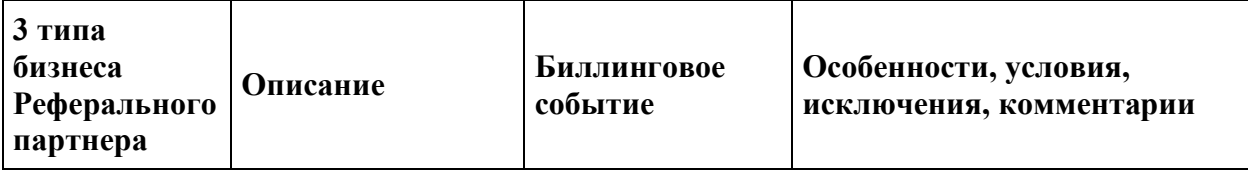

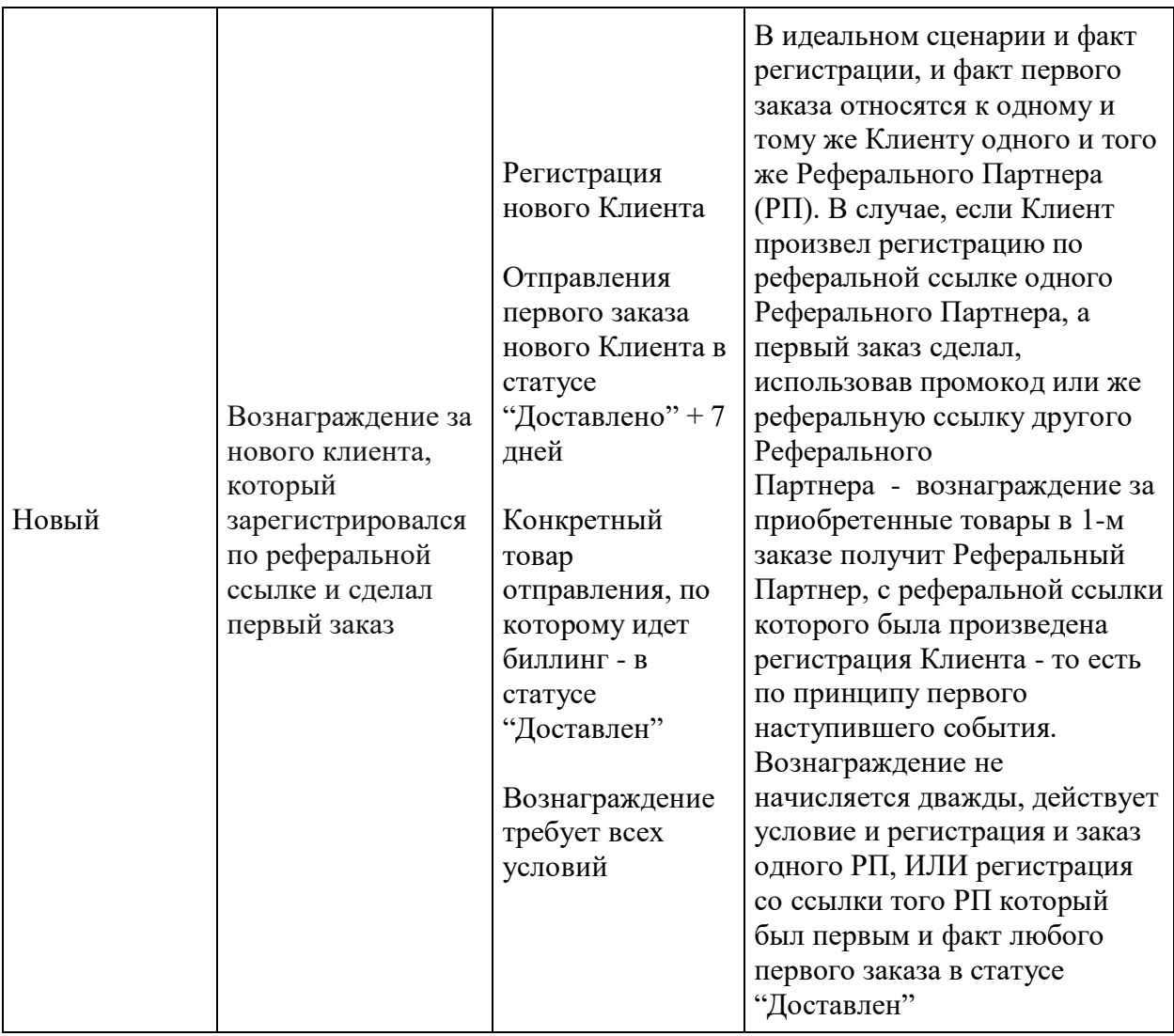

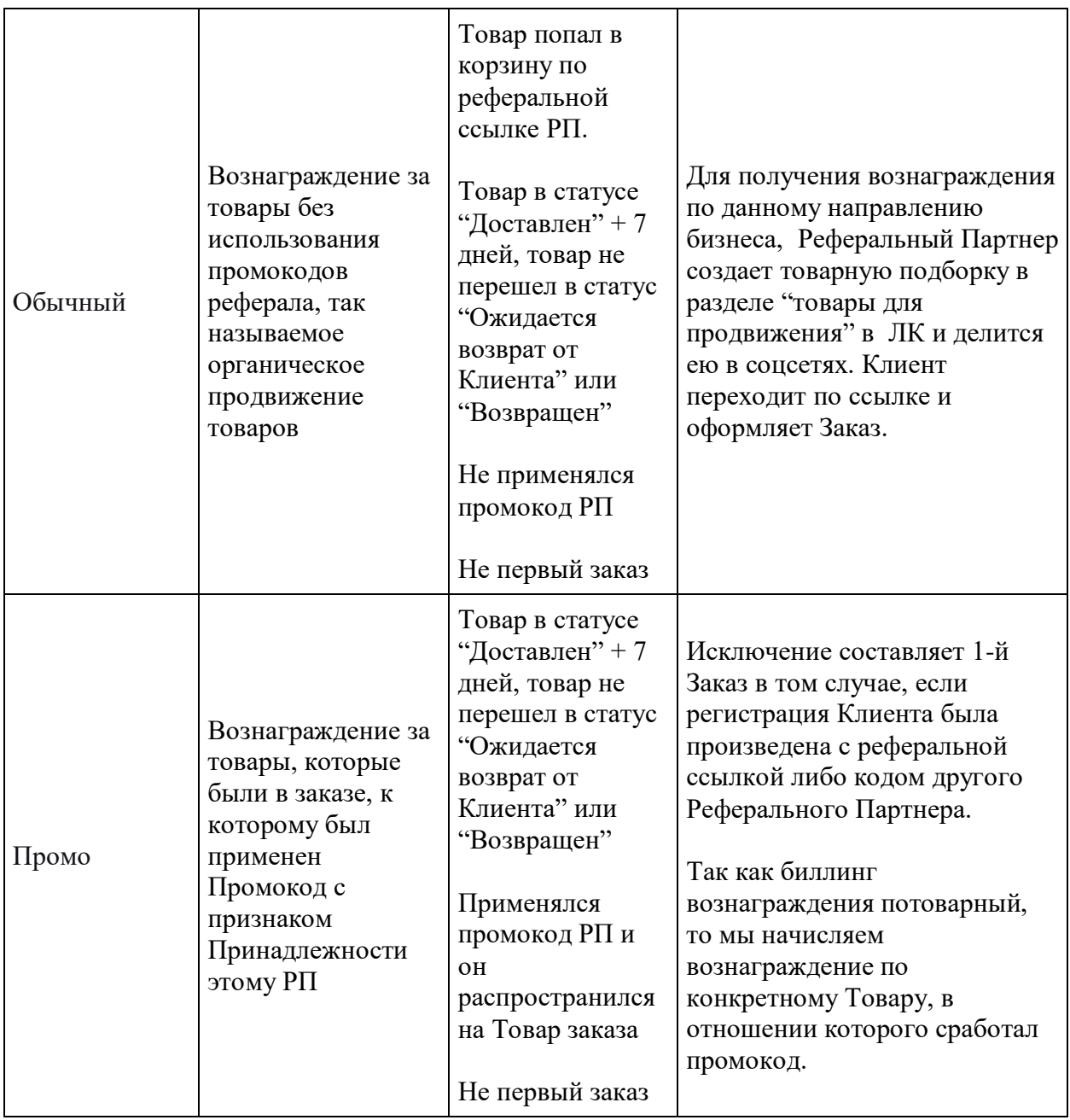

# **Биллинг вознаграждения Реферального Партнера**

В системе есть понятие **Источник клиента** и **Источник продукта**. Они определяют логику начислений вознаграждения и распределения вознаграждения.

**Источник клиента** - указывается при регистрации Клиента.

Если потенциальный Клиент зашёл первый раз с какой-либо реферальной ссылки, в которой присутствовал реферальный код Реферального Партнера, и зарегистрировался, то у Клиента запишется в "Источник клиента" идентификатор Реферального Партнера, который распространил ссылку.

В случае, если потенциальный Клиент перешел на Платформу по ссылке без реферального кода, то после регистрации в "Источник клиента" Клиента запишется Платформа Маркетплейс.

**Источник продукта** – это идентификатор источника, из которого товар попал в корзину и был оформлен в заказ. Источник является идентификатором Реферального Партнера, который расшарил товарную подборку, товары из которой Клиент добавил в корзину и оплатил.

Может быть ситуация, когда Клиент имеет "Источник клиента" одного Реферального Партнера, а заказ он сделал по промокоду или ссылке другого Реферального Партнера. "Источник заказа" может быть идентифицирован либо реферальным кодом, либо промокодом, либо напрямую, если источником выступил один из каналов диджиталмаркетинга самой Платформы Маркетплейс.

*Для расчета вознаграждения используется следующая логика атрибуции:*

#### **Комиссионные ставки**

#### **ЛОГИКА БИЛЛИНГОВОЙ СИСТЕМЫ ДЛЯ ЗАРАБОТКА ИНФЛЮЕНСЕРОВ И БЛОГЕРОВ НА МАРКЕТПЛЕЙСАХ И САЙТАХ РИТЕЙЛЕРОВ**

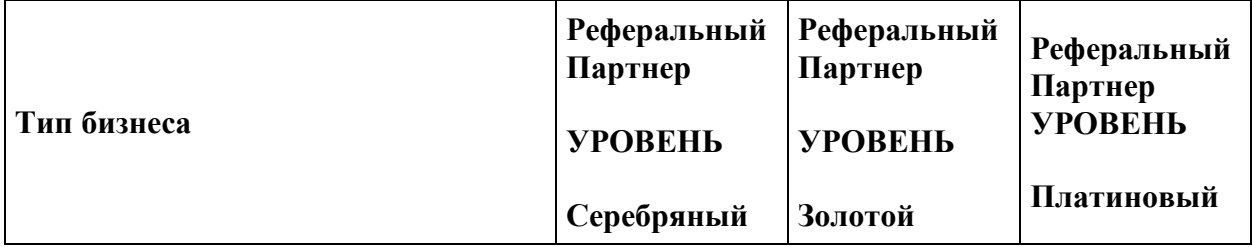

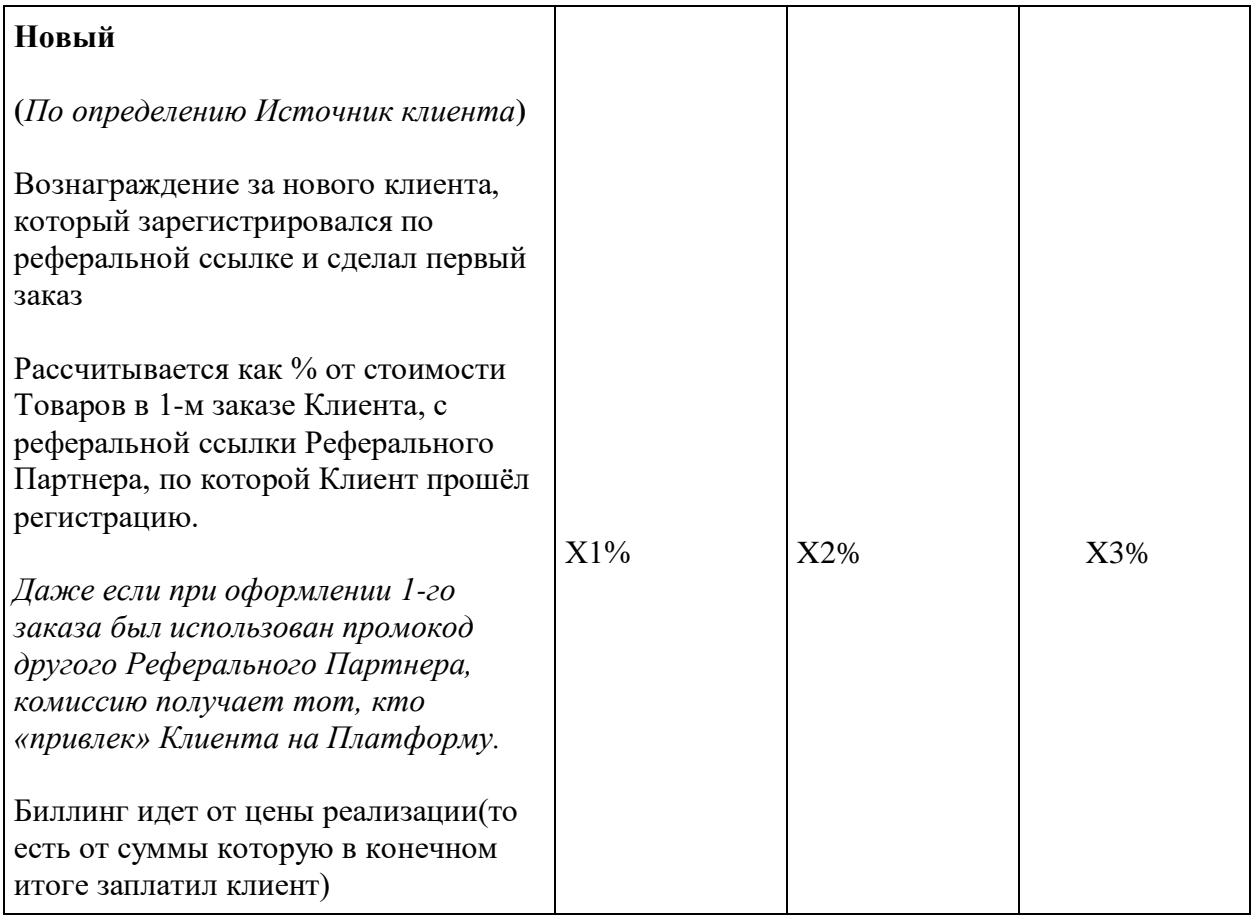

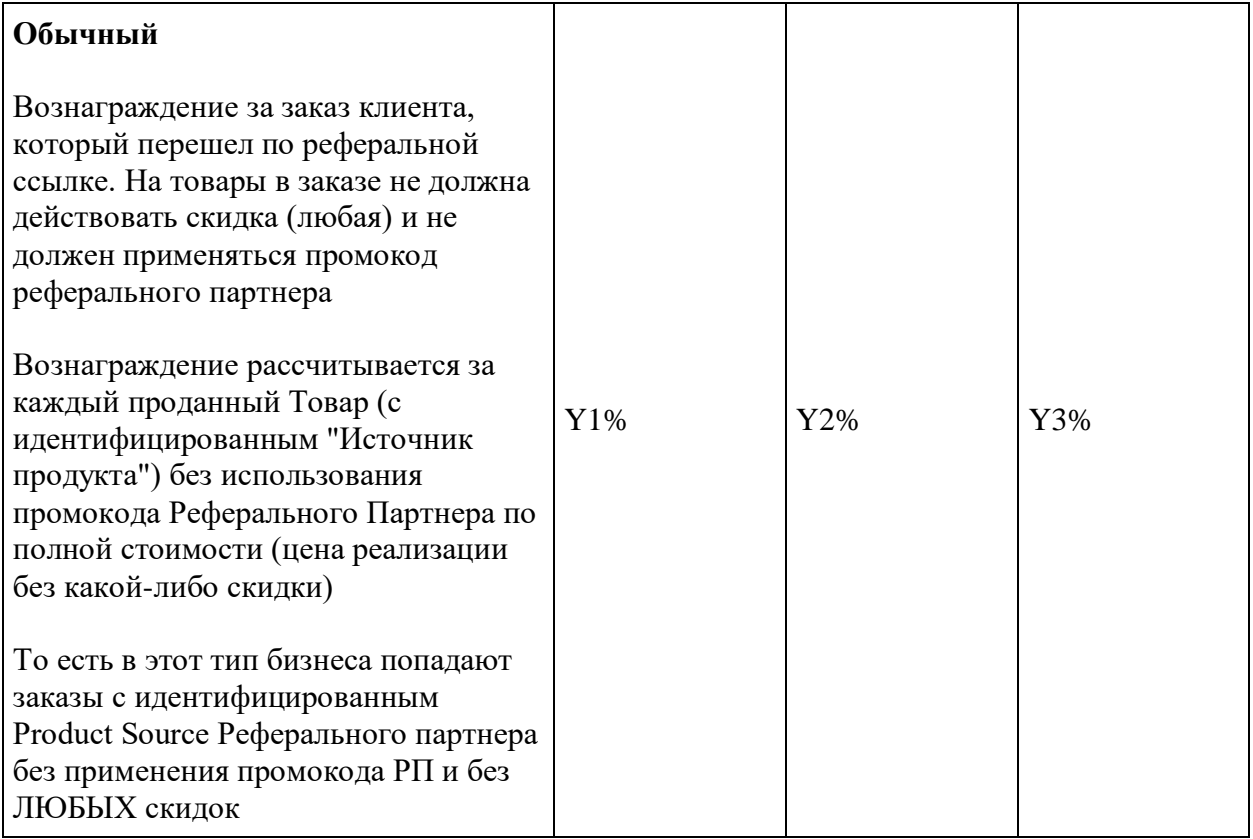

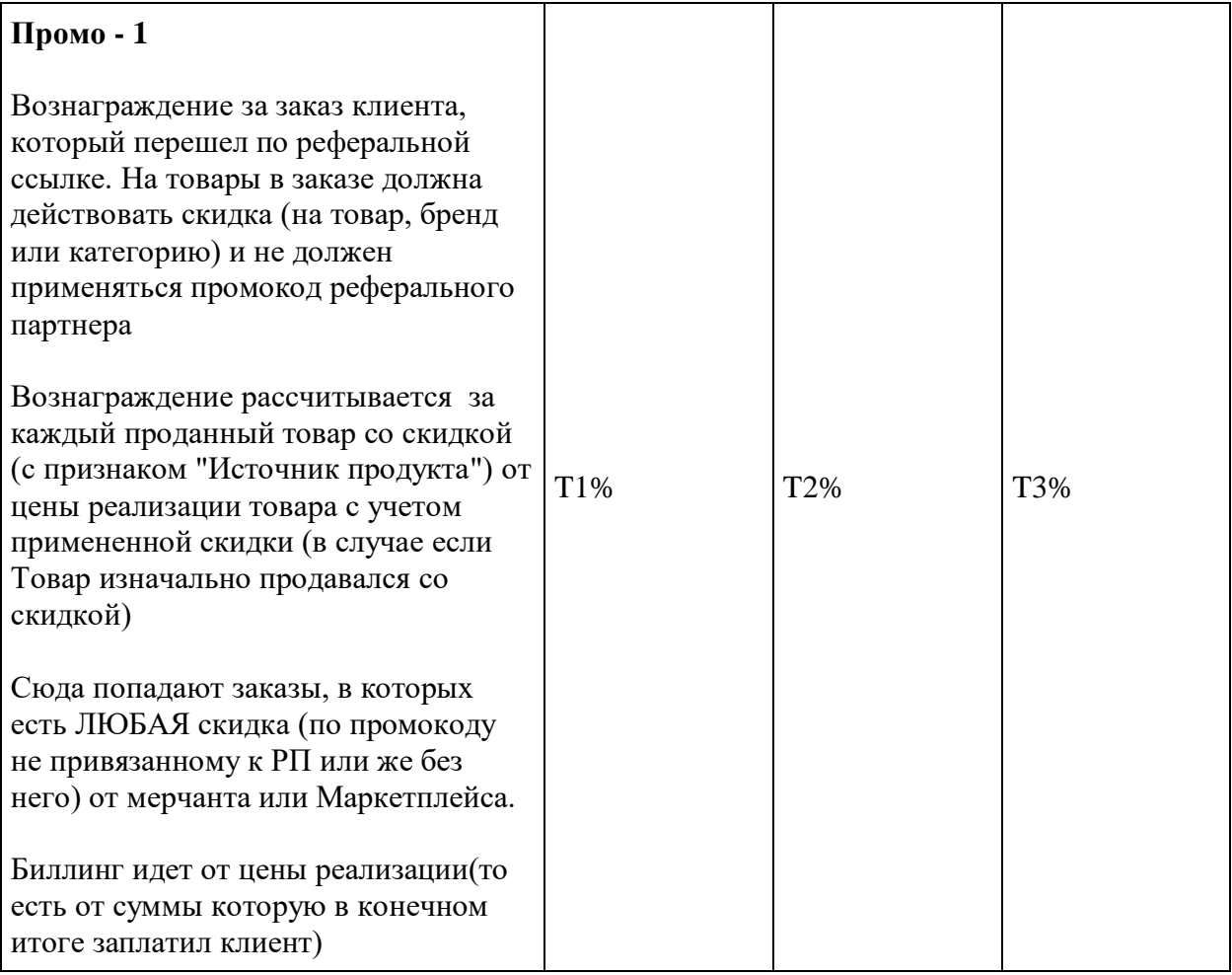

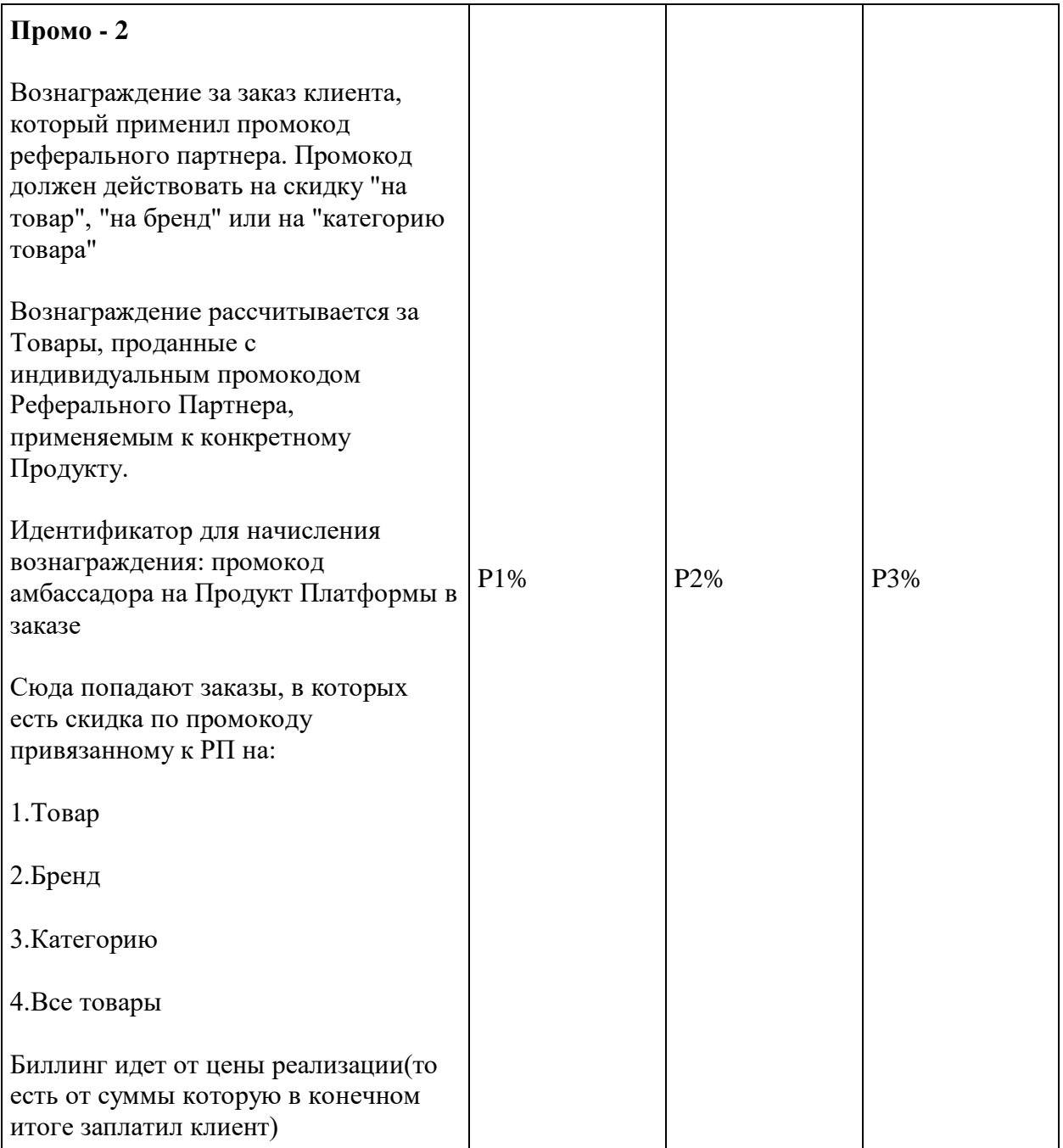

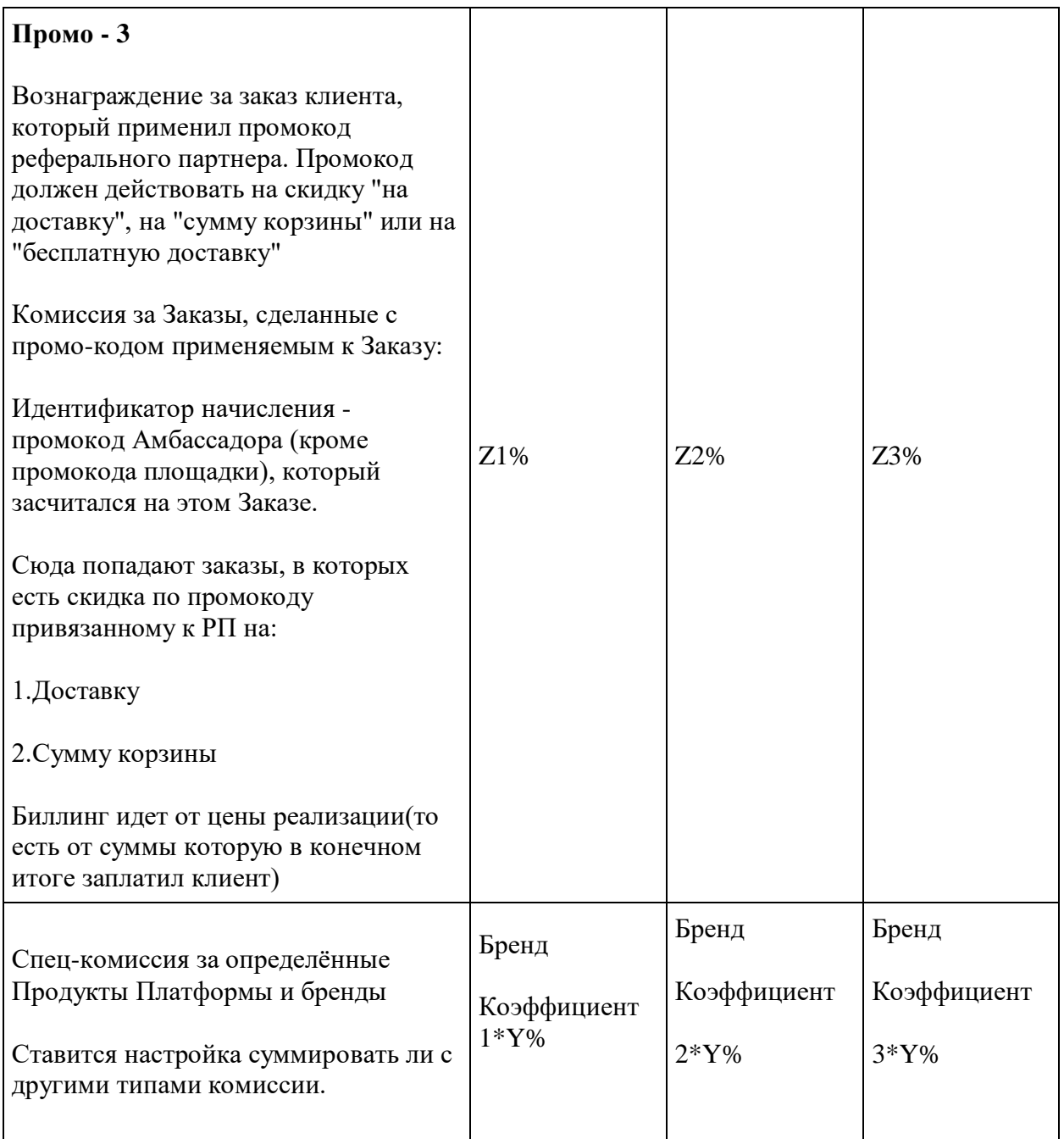

Значения Х1/2/3,Y1/2/3, Z1/2/3, P1/2/3 T1/2/3 могут отличаться, а могут быть равны друг другу.

#### **Бизнес-правила:**

- 1. Клиент не видит кто его Реферальный Партнер
- 2. Реферальный Партнер не видит других Реферальных Партнеров
- 3. Реферальный Партнер видит Клиентов только по скрытым ID, то есть не видит персональных данных
- 4. Реферальный Партнер,который делает покупки сам для себя, получает скидку на свои заказы в зависимости от своего уровня.
- 5. В случае идентификации реферальной ссылки это происходит по модели атрибуции ПОСЛЕДНИЙКЛИК - то есть если Клиент ходил по нескольким ссылкам, записываем как источник ПОСЛЕДНЮЮ ссылку с которой произошла в итоге транзакция.
- 6. Видимость уровня и условий перехода на следующий уровень на вкладке «Профиль» Реферальный Партнера в ЛК.
- 7. Реферальный Партнер не может получать вознаграждения или применять личную скидку (а Клиент бонусы) с мастер-классов, организатором которых он является

# **Регистрация Реферального Партнера платформы**

Кейс:

Как Клиент, я могу стать Реферальным Партнером, чтобы получать вознаграждение за приведенных Клиентов-рефералов.

Как Администратор, я могу назначить Клиента Реферальным Партнером.

Условия:

Потенциальный Реферальный Партнер является Клиентом

Договор-оферта с Реферальным Партнером.

Описание процесса:

- 1. Пользователь регистрируется как Клиент на платформе
- 2. Клиент по результатам анализа профиля получает приглашение по предпочтительному каналу коммуникации стать Реферальным Партнером (КП и описание реферальной программы), видит информацию в Л
- 3. Администратор изменяет статус Клиента в MMS на «Потенциальный» в роли и статусе Реферального Партнера. Клиент, находясь в этом статусе, может оформлять заказы и получать бонусы.
- 4. Администратор переводит Потенциального Реферального Партнера в статус "Действующий".
- 5. Договор с Реферальным Партнером подписывается путем акцептирования договора-оферты, при входе в ЛК реферального партнера
- 6. Администратор или Реферальный Партнер создает уникальную реферальную ссылку содержащую его уникальный идентификатор.
- 7. Реферальный Партнер начинает работу на платформе.

**Дополнительные статусы** (помимо имеющихся у обычного Клиента), имеющего в MMS признак / функциональную роль Реферального Партнера:

• Потенциальный РП

Клиент получил приглашение стать Реферальным Партнером.

Действующий РП

Реферальный Партнер акцептовал Партнерский Договор с Платформой. По факту перехода в статус "Действующий" получает приветственное сообщение.

Временно приостановлен РП

сотрудничество с Реферальным Партнером приостановлено на основании анализа текущего взаимодействия с указанием причины приостановления сотрудничества. Реферальный Партнер может зайти в учетную запись, коммуницировать с Администратором платформы, выгружать отчеты, но делать ничего не может. По факту перехода в статус "Реферальный Партнер" получает соответствующее уведомление. Возобновление сотрудничества возможно по факту устранения причин, повлекшие приостановление сотрудничества.

Заблокирован РП

сотрудничество с Реферальным Партнером прекращено с указанием причины блокировки. Разблокировка учетной записи возможна по решению Администратора Платформы по факту устранения причин, повлекших Блокировку аккаунта. Реферальный Партнер не может делать ничего, в учетную запись зайти нельзя. По факту перехода в данный статус Реферальный Партнер получает соответствующее уведомление.

Уровни Реферального Партнера:

- Серебряный
- Золотой
- Платиновый

Уровень задается вручную в карточке Клиента с функциональной ролью Реферальный Партнер, так как бизнес-правила для уровней не определены бизнесом. Уровни также впоследствии меняются вручную.

Результат процесса:

- Реферальный Партнер ознакомлен с условиями работы
- Реферальный Партнер подписал договор
- Реферальный Партнер получил доступ в Личный кабинет Реферального партнера. При этом вся история его заказов, если он ранее был Клиентом, сохраняется, сохраняются бонусы на счете и прочие имеющиеся на момент перехода опции.

## **Модель статусов Реферальных Партнеров**

User Story:

Как Администратор, я могу изменить статус Реферального Партнера.

Описание процесса:

- Администратор получает уведомление о достижении в денежном эквиваленте суммы персональных покупок или покупок Клиентов по промокодам или из подборок Реферального Партнера, минимально достаточный для перехода на следующий уровень.
- Администратор переходит в профиль Реферального Партнера и вручную меняет его статус
- Администратор может повысить или понизить статус Реферального Партнера.
- Администратор может вручную назначить статус Реферальный Партнера неизменным (неснижаемым). Неизменный статус не влияет на возможность отключения Реферального Партнера от реферальной программы и блокировки.
- Администратор может изменить размер скидки и комиссии для каждого статуса конкретного Реферального Партнера.

## **Товары для продвижения**

Кейс: Как Администратор, я могу составить подборку товаров для продвижения Реферальными Партнерами

Администратор:

• Переходит в раздел "Товары для продвижения"

- o Указывает поля
	- ID товара
	- Описание товара (для продвижения)
	- Фото товара (для продвижения)
- o Для всех реферальных партнеров
- o Для указанных уровней
- o Для профессиональных предпочтений
- o Для профилей
- o Для указанных ID партнеров
- o Видит список товаров, выбранных для продвижения
- o Добавляет товары. В товарную подборку могут войти любые товары, продающиеся на платформе.
- o Выбирает товары и назначает их групповой операцией на список Реферальных Партнеров по фильтрам
- Переходит в карточку Реферального партнера
	- o Переходит на закладку "Товары для продвижения"
	- o Видит список товаров, назначенных Реферальному партнеру
	- o Добавляет товары (функционал аналогичен указанному выше)

Реферальный партнер:

- Получает уведомление о новой подборке.
- Может просматривать товары из подборки
- Имеет возможность связаться с Администратором для создания персональной подборки на товары, выбранные Реферальным Партнером самостоятельно.
- Для подборки доступна реферальная ссылка.

# **Работа с промостраницей Реферального Партнера**

Кейс: Как Реферальный Партнер, я могу составить подборку товаров для продвижения в виде страницы каталога.

Описание процесса:

- 1. Реферальный Партнер создает товарную подборку путем добавления товаров по названию или прямой ссылке на промостраницу.
- 2. Реферальный Партнер дает название своей промостранице.
- 3. Реферальный Партнер копирует ссылку на промостраницу.
- 4. Промостраница может быть также создана и Администратором в MMS.

Результат процесса:

Реферальный Партнер может продвигать подборку товаров, используя ссылку.

## **Работа с реферальными ссылками и промокодами**

Кейс: Как Администратор, я могу создавать промокоды для Реферальных Партнеров и рассматривать их заявки на запрос промокодов по их товарам.

Краткое описание процесса:

Реферальный Партнер получает промокоды и реферальные ссылки в Личном кабинете и подает заявки на их получение через каналы коммуникации

Администратор может создавать промокоды для Реферальных Партнеров и рассматривать их заявки на запрос промокодов

- Пользователь может получить или запросить личный промокод
- Пользователь может получить реферальную ссылку
- Промокоды и реф.ссылки запрашиваются на отдельные продукты, на бренды, категории

Для создания промокода Администратор:

- 1. Выбирает Реферального Партнера
- 2. Выбирает Промокоды Реферального партнера
- 3. Задает промокод
- 4. Задает дату начала и окончания действия промокода

При рассмотрении заявки на получение промокода Администратор:

- 1. Принимает/отклоняет заявку
- 2. Редактирует список продуктов
- 3. Задает промокод
- 4. Задает дату начала и окончания действия промокода

# **Вознаграждение Реферального Партнера**

Краткое описание процесса: Реферальный Партнер получает вознаграждение за покупки Клиентов, совершенные по размещенным им реферальным ссылкам или с использованием промокодов Реферального Партнера и может перевести эти деньги на свой расчетный счет или оплатить ими покупки.

Процесс:

#### Условия договора

N-дней для перечисления выплат после запроса Реферального Партнера.

Условия:

- Количество выводов вознаграждения
- К выводу доступна сумма от 5 000 р до 60 000 р (верхний порог обусловлен ограничением я.кассы на вывод в рамках одной транзакции)
- Вывод вознаграждения возможен только после начисления вознаграждения на пользовательский счет РП

Описание процесса:

- 1. После оформления заказа с использованием промокода или реф.ссылки Реферальному Партнеру начисляются деньги.
- 2. В конце отчетного периода формируется "Акт об оказании услуг", который доступен для ознакомления в ЛК Реферального Партнера.
- 3. Реферальный Партнер открывает/скачивает Акт.
- 4. Реферальный Партнер нажимает "Вывести средства"
- 5. Реферальный Партнер получает уведомление, что средства будут переведены в течение n-дней.
- 6. Реферальному Партнеру переводятся деньги на указанные в ЛК реквизиты.

Исключение: на балансе Я.Кассы недостаточно средств для начисления выплат:

- 1. Выплаты автоматически замораживаются.
- 2. Администратору приходит уведомление о необходимости пополнить баланс в Я.Кассе.
- 3. Администратор пополняет баланс по выплатам в Я.Кассе.
- 4. Администратор возобновляет возможность перечисления выплат.
- 1. Изменяется баланс в ЛК Реферального Партнера по начислениям.

#### **Вывод вознаграждения РП по реквизитам указанным в ЛК**

По-умолчанию в личном кабинете Реферального партнера во вкладке "Мой счет" должен быть всегда выбран способ вывода средств - вывод по реквизитам указанным во вкладке "Личная информация" блок "Реквизиты" При этом, РП может принудительно добавить/выбрать другую банковскую карту для вывода.

Особенности вывода средств на счет по реквизитам:

1) Реквизиты всегда используются текущие актуальные из вкладки Личная информация если Реферальный партнер их меняет, то сразу же обновляем реквизиты для вывода на вкладке "Мой счет" (тайм-аута быть не должно, чтобы избежать ситуации, когда клиент обновил реквизиты, сохранил, а затем сразу перешел в "мой счет" и вывел деньги на старые реквизиты)

2) реквизиты не должны быть пустыми, чтобы всегда иметь возможность вывести эти средства данным способом - если Реферальный партнер по какой-то причине хочет удалить реквизиты, то предлагаем ему ввести новые данные реквизитов с предупреждением, что данные не могут быть пустыми для сохранения.

## **Прекращение работы с платформой**

Кейс: Как Реферальный Партнер, я могу прекратить работу с платформой.

Этапы процесса:

- 1. Платформа принимает решение прекратить сотрудничество с Реферальным Партнером.
- 2. Платформа информирует Реферального Партнера о прекращении сотрудничества.
- 3. Реферальный партнер выводит средства со своего счета в ЛК во вкладке Мой счет (или этот процесс осуществляет Администратор вне платформы).
- 4. Администратор устанавливает статус профиля на "Приостановить сотрудничество".

# **Карточка Реферального Партнера**

Карточка Реферального Партнера аналогична Карточке Клиента и дополнительно содержит в себе дополнительную информацию, связанную с реферальной программой. Далее указаны только отличия от [стандартной карточки Клиента](https://docs.google.com/document/d/140I3CWzC5FeV5kp6YSamU5AJJ8dEujRSWjszkHZV4wE/edit#heading=h.2d51dmb)

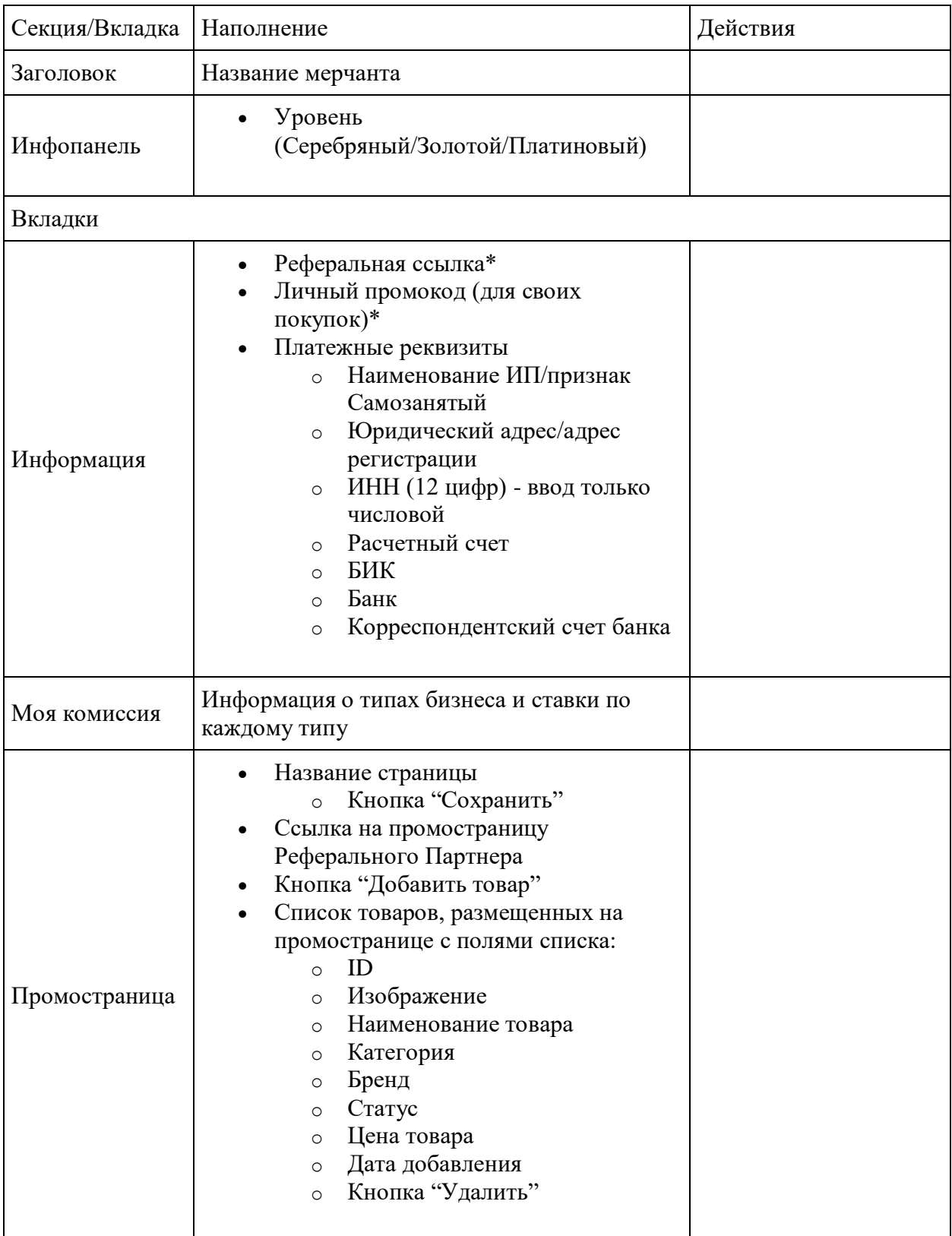

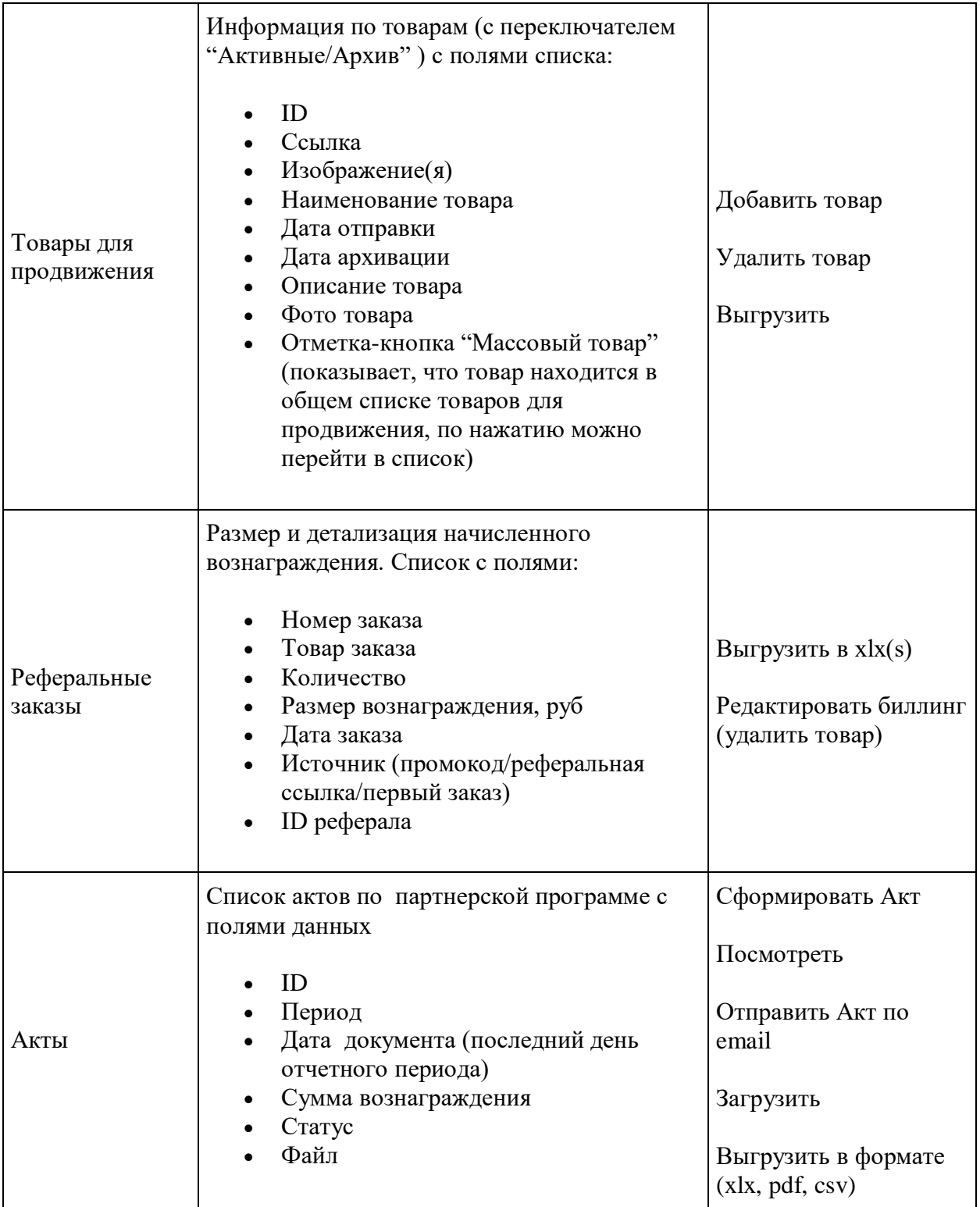

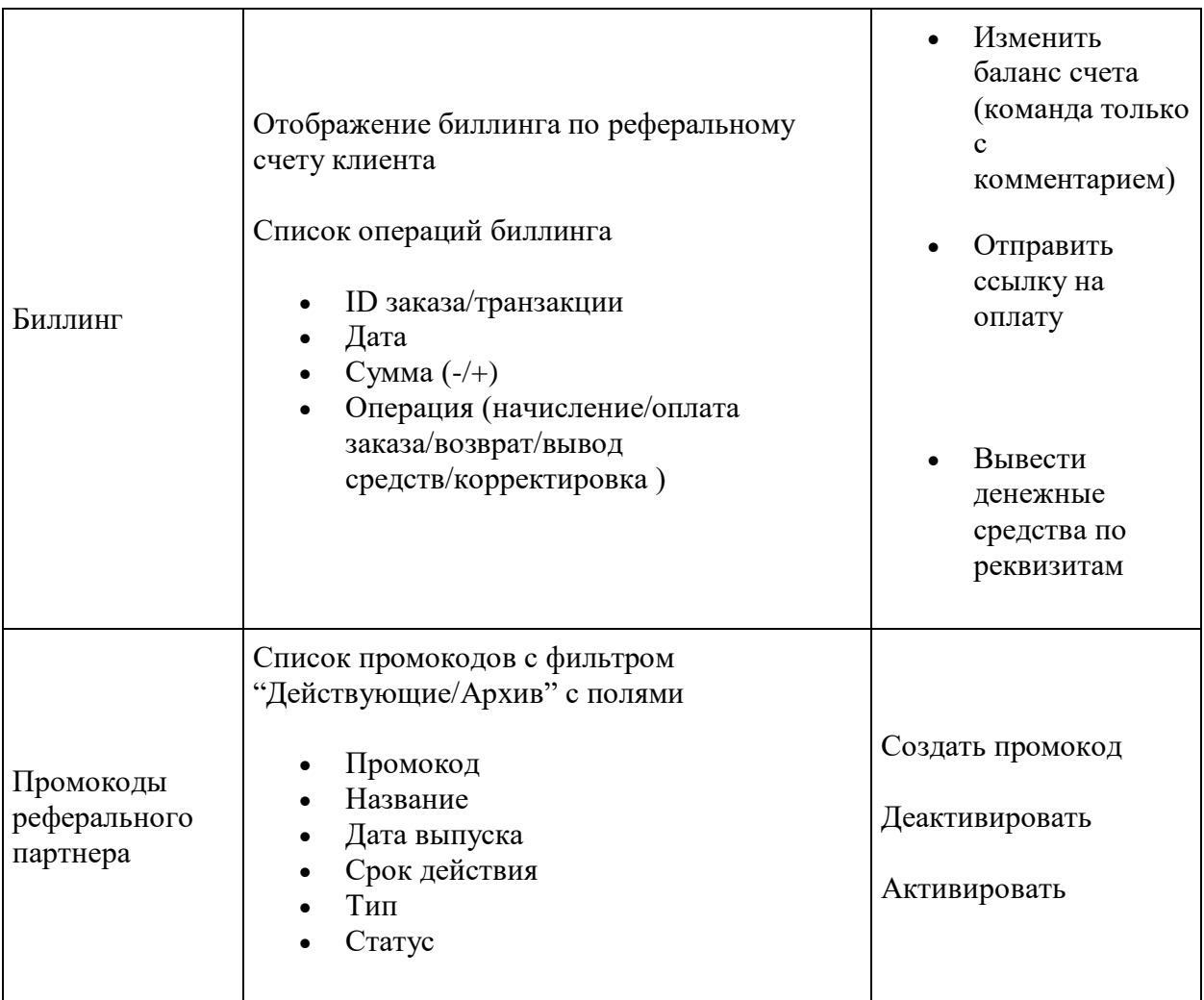